### $NuIPC^{\circledast}$ cPCI-8215

3U CompactPCI VGA/LCD Card

## **User's Guide**

@ Copyright 1998~1999 ADLink Technology Inc. All Right Reserved

Manual Rev. 2.20: May 25,1999

The information in this document is subject to change without prior notice in order to improve reliability, design and function and does not represent commitment on the part of the manufacturer.

In no event will the manufacturer be liable for direct, indirect, special, incidental, or consequential damages arising out of the use or the possibility of such damages.

This document contains proprietary information protected by copyright. All rights are reserved. No part of this manual may be reproduced by any mechanical, electronic, or other means in any form without prior written permission of the manufacturer.

#### **Acknowledgments**

NuIPC is a registered trademark of ADLink Technology Inc.

All trademarks and registered trademarks mentioned herein are the property of their respective owners.

## **Table of Contents**

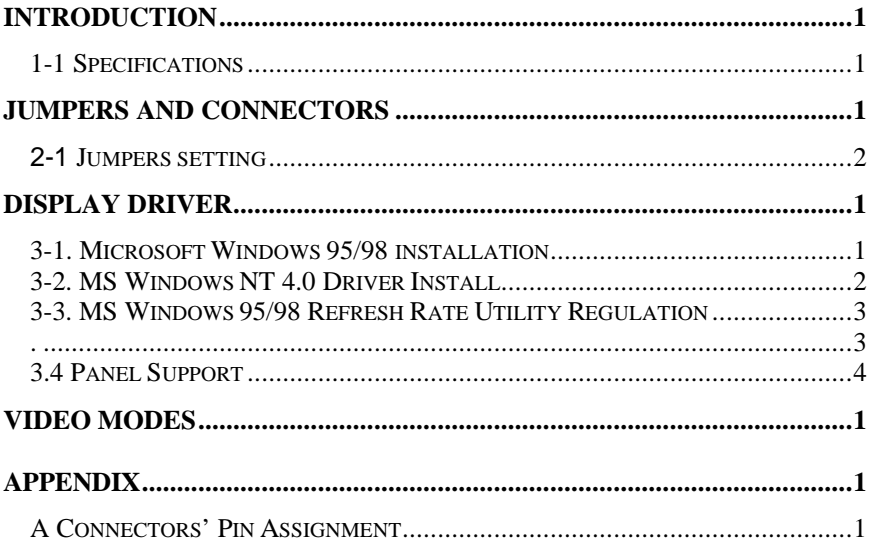

# 1

## **Introduction**

The cPCI-8215 is an industrial grade CompactPCI 3U display card with Chips and Technologies 69000 video accelerator integrated with memory.

This display card supports traditional analog CRT monitors and a wide range of popular LCD, EL, gas plasma flat panel displays. It can drive CRT displays with resolutions up to 1024x768 in 64K colors. It is also capable of driving color panel displays with resolutions of 800x600 in 16.7 million colors.

#### **1-1 Specifications**

- **. Chipset:** Chips and Technologies 69000 video accelerator
- **. Memory :** On chip 2MB SDRAM support
- **. Connector**: 15 pin VGA D-Sub connector
- **. Bus :** Meet PICMG Compact PCI 3U standard bus interface
- **. Power Supply Voltage :**  $+5V$  1.0A
- **. Operating Temperature :** 32 to  $140^{\circ}$ F (0 to 60<sup>o</sup>C)
- **. Board Size :** 160mm(L) X 100mm(W )

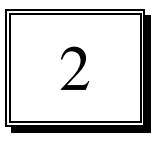

## **Jumpers and Connectors**

Figure below shows the jumpers' and connectors' location on the cPCI-8215.

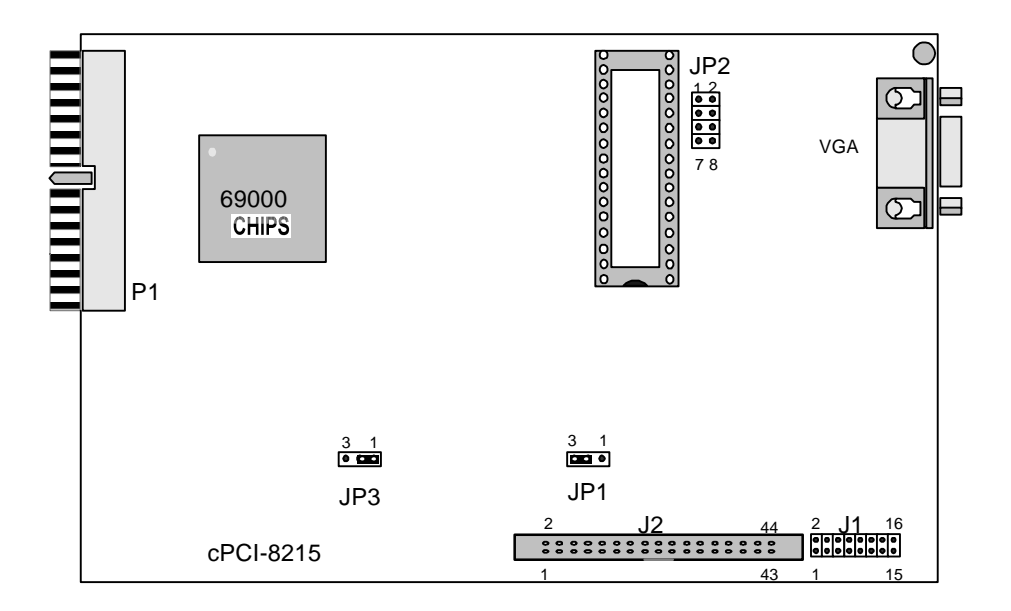

Jumper location of cPCI-8215

#### **2-1 Jumpers setting**

#### **Flat Panel Clock Select (JP1)**

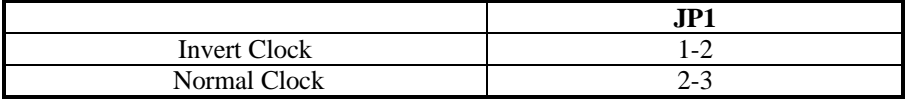

#### **LCD Panel Type Select (JP2)**

#### 1-2, 3-4, 5-6, 7-8 four jumpers to select up to 14 types' LCD BIOS

#### **Flat Panel Power Select (JP3)**

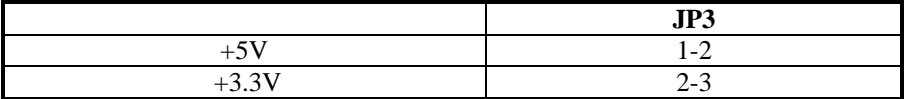

## 3

## **Display Driver**

#### **3-1. Microsoft Windows 95/98 installation**

- 1. ENSURE that the MS Windows 95/98 is up and running properly using the VGA driver that has been detected.
- 2. OPEN the "*My computer*" program group and SELECT the "*Control Panel*" icon.
- 3. SELECT the "*Display*" icon and then SELECT the "*Settings*" page.
- 4. SELECT the "*Change Display Type*" selection bar, and then SELECT the "*Change*" button next to the Adapter Type.
- 5. On the "*Select Device*" page, SELECT the "*Have Disk*" button to install the display driver from the diskette.
- 6. After the "*Have Disk*" button selected a "*Install From Disk*" window will appear. SELECT the "*Browse*" button to browse the directory "X:\WIN95" of your diskette drive. (X=A or B)
- 7. The files **\*.INF** will appear under the file name list. SELECT "*OK*" to return to the "*Install From Disk*" window. Under the statement "*Copy manufacturer's files from*" SELECT "*OK*" to start installing the driver files from the FLOPPY drive.
- 8. "*Select device*" window will appear. Under Models, the driver file name will be listed, SELECT "*OK*" to close "*Select Device*" window and select "*Color Palette*" and "*Desktop Area*" of your choice.
- 9. Once the desired color palette (the number of colors) and desktop area (resolution) has been chosen, the Windows 95 or 98 system will be restarted to load this accelerated driver.

#### **3-2. MS Windows NT 4.0 Driver Install**

Windows NT 4.0 -- Chips and Technologies Driver Installation Procedure

Step 1: Click the Start button, then go to Settings and click on Control Panel.

Click on the Display icon to start the Display Properties window.

Click on the Settings tab, and then click on Display Type.

In the Change Display Type window, click on Change in Adapter Type. This will bring up the Select Device Window.

Step 2: Chips & Technologies display drivers can be installed from a manufacturer supplied Installation Diskette, or from the default drivers provided on the Windows NT 4.0 CDROM.

#### **Installing from Manufacturer supplied diskette**

In the Change Display window, click on <Have Disk>. Follow the directions on the screen to supply the directory where the Windows NT driver files are located. Then select  $OK$ , or press  $\leq$ enter $\geq$ .

Select Chips Video Accelerator from Display list provided, then click OK or press <enter>.

You will then see a warning panel about Third Party Drivers. Click on Yes to finish the install.

Once the installation is complete, the system must be shut down and restarted for the new drivers to take effect.

#### **Installing Drivers provided on NT 4.0 CDROM**

In the Change Display window, from the list of Manufacturers, select Chips & Technologies. In the Display Window, select Chips & Technologies Video Accelerator, then click OK or press <enter>.

You will then see a warning panel about Third Party Drivers. Click on Yes to finish the install.

Follow the directions on the screen to supply the directory where the Windows NT driver files are located. Then select OK, or press <enter>.

Once the installation is complete, the system must be shut down and restarted for the new drivers to take effect.

Step 3: When the system has restarted, the default graphics mode (usually 640x480x256 color) has been automatically selected.

Click the Start button, then go to Settings and click on Control Panel.

Click on the Display icon to start the Display Properties window.

Click on the Settings tab.

**.**

A new screen setting can be selected using either of the following methods:

- 1: Use the slide-bar in the Desktop Area to select new setting.
- 2: Click on List All Modes. From the list provided, select a new setting, then click OK or press enter.
- Click on Test to test the newly selected graphics mode. Follow the instructions given on the screen. A test screen should appear, followed by the Testing Mode window. Click on Yes to continue. Click on Apply to switch to the new graphics mode.

Graphics modes are changed dynamically on NT 4.0, so you do not need to shutdown and restart for the new screen settings to work.

#### **3-3. MS Windows 95/98 Refresh Rate Utility Regulation**

- 1. Open the "*My computer*" program group and SELECT the "*Control panel*" icon.
- 2. Double click on *DISPLAY* and SELECT "*CHIPS*". There will now be a refresh tab for changing the refresh rate. You may click the tab to change the refresh rate.

#### **3.4 Panel Support**

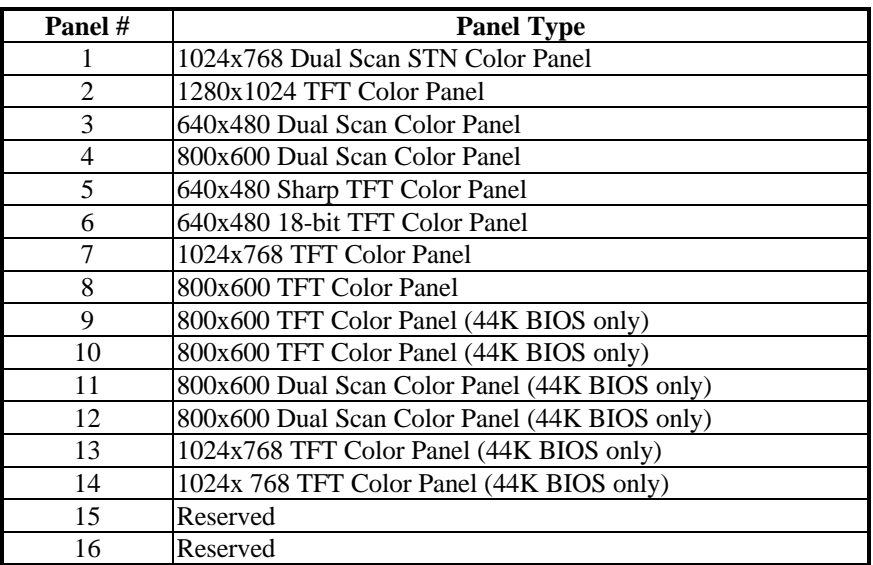

The cPCI-8215 board provides a very convenient way to setup panels that are up to 14 types.

Meanwhile, please also set the jumpers on **JP2** as the following:

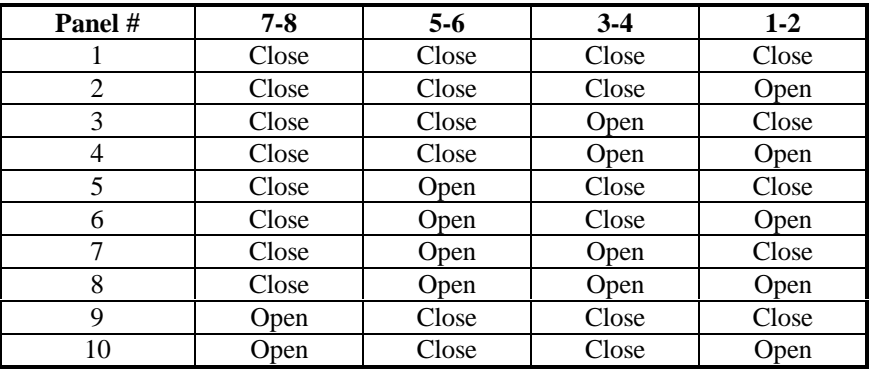

(to be continued…)

#### **(**continued)

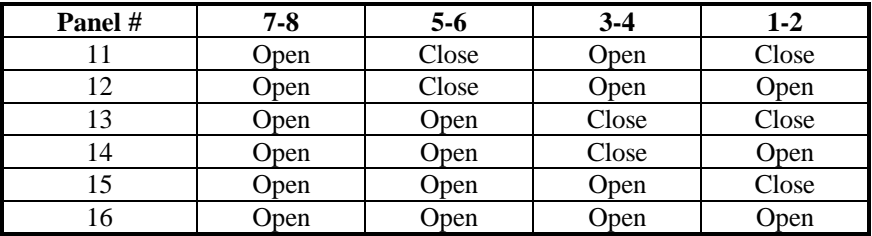

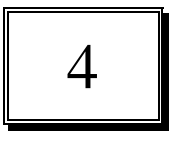

## **Video Modes**

This display card supports all standard VGA modes as well as a wide selection of extended modes. The following table lists the modes and vertical refresh rates that BIOS can support.

## **Table 1: Standard Video Display Modes**

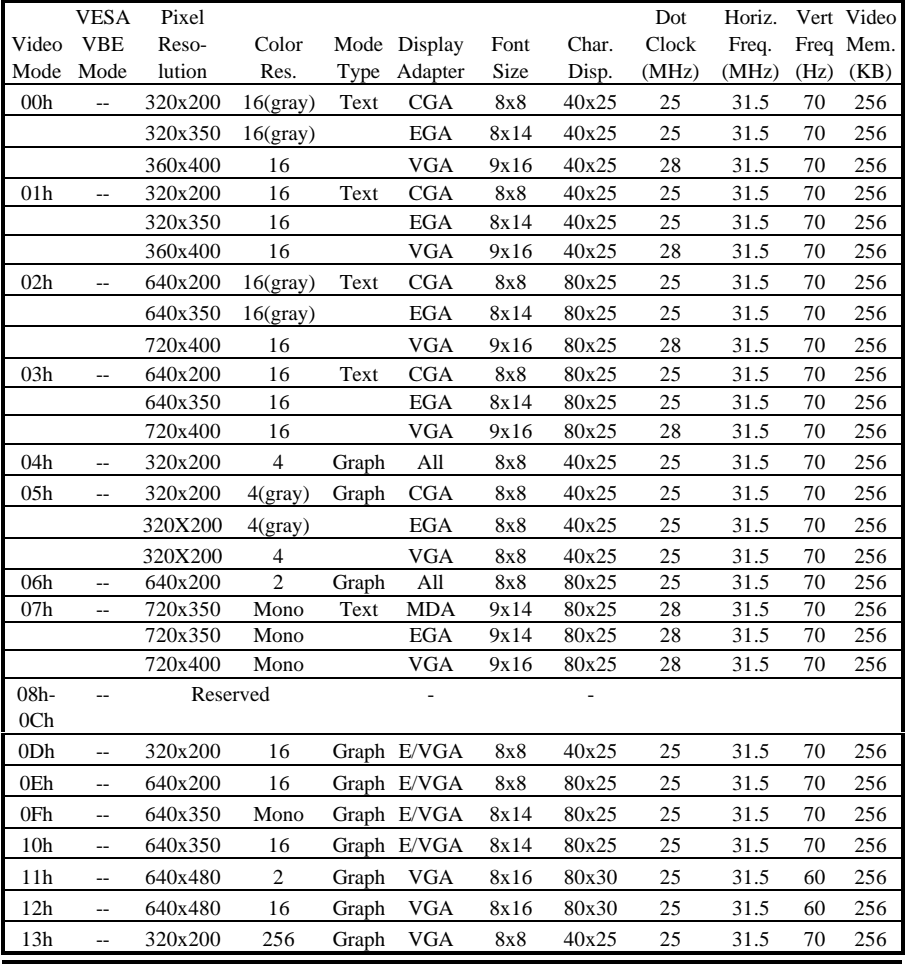

Video Modes 4-1

|                 | <b>VESA</b>              | Pixel   |       |          |      |      |       | Dot    | Horiz. | Vert | Video |
|-----------------|--------------------------|---------|-------|----------|------|------|-------|--------|--------|------|-------|
| Video           | <b>VBE</b>               | Reso-   | Color | Mode     | Mem. | Font | Char. | Clock  | Freq.  | Freq | Mem.  |
| Mode            | Mode                     | lution  |       | Type     | Org. | Size | Disp. | (MHz)  | (MHz)  | (Hz) | (KB)  |
| 14h             | $\overline{\phantom{a}}$ | 320x200 | 256   | Graph(L) | Pack | 8x16 | 40x12 | 12.587 | 31.5   | 70   | 256   |
|                 |                          |         |       |          | Pix  |      |       |        |        |      |       |
| 15h             | $\overline{\phantom{a}}$ | 320x200 | 64K   | Graph(L) | Pack | 8x16 | 40x12 | 12.587 | 31.5   | 70   | 256   |
|                 |                          |         |       |          | Pix  |      |       |        |        |      |       |
| 16h             | --                       | 320x200 | 16M   | Graph(L) | Pack | 8x16 | 40x12 | 12.587 | 31.5   | 70   | 256   |
|                 |                          |         |       |          | Pix  |      |       |        |        |      |       |
| 17 <sub>h</sub> | $\overline{a}$           | 320x240 | 256   | Graph(L) | Pack | 8x16 | 40x15 | 12.587 | 31.5   | 60   | 256   |
|                 |                          |         |       |          | Pix  |      |       |        |        |      |       |
| 18h             | $\overline{\phantom{a}}$ | 320x240 | 64K   | Graph(L) | Pack | 8x16 | 40x15 | 12.587 | 31.5   | 60   | 256   |
|                 |                          |         |       |          | Pix  |      |       |        |        |      |       |
| 19h             | $\overline{a}$           | 320x240 | 16M   | Graph(L) | Pack | 8x16 | 40x15 | 12.587 | 31.5   | 60   | 256   |
|                 |                          |         |       |          | Pix  |      |       |        |        |      |       |
| 1Ah             | $\overline{a}$           | 400x300 | 256   | Graph(L) | Pack | 8x16 | 50x18 | 20     | 37.5   | 60   | 256   |
|                 |                          |         |       |          | Pix  |      |       |        |        |      |       |
| 1Bh             | $\overline{\phantom{a}}$ | 400x300 | 64K   | Graph(L) | Pack | 8x16 | 50x18 | 20     | 37.5   | 60   | 256   |
|                 |                          |         |       |          | Pix  |      |       |        |        |      |       |
| 1Ch             | --                       | 400x300 | 16M   | Graph(L) | Pack | 8x16 | 50x18 | 20     | 37.5   | 60   | 352   |
|                 |                          |         |       |          | Pix  |      |       |        |        |      |       |
| 1Dh             | $\overline{\phantom{a}}$ | 512x384 | 256   | Graph(L) | Pack | 8x16 | 64x24 | 32.5   | 48.4   | 60   | 256   |
|                 |                          |         |       |          | Pix  |      |       |        |        |      |       |
| 1Eh             | $\overline{a}$           | 512x384 | 64K   | Graph(L) | Pack | 8x16 | 64x24 | 32.5   | 48.4   | 60   | 384   |
|                 |                          |         |       |          | Pix  |      |       |        |        |      |       |
| 1Fh             | $\overline{\phantom{a}}$ | 512x384 | 16M   | Graph(L) | Pack | 8x16 | 64x24 | 32.5   | 48.4   | 60   | 576   |
|                 |                          |         |       |          | Pix  |      |       |        |        |      |       |
| 31 <sub>h</sub> | 100h                     | 640x400 | 256   | Graph(L) | Pack | 8x16 | 80x25 | 25.175 | 31.5   | 70   | 256   |
|                 |                          |         |       |          | Pix  |      |       |        |        |      |       |
| 62h             | $\overline{\phantom{a}}$ | 640x400 | 64K   | Graph(L) | Pack | 8x16 | 80x25 | 25.175 | 31.5   | 70   | 500   |
|                 |                          |         |       |          | Pix  |      |       |        |        |      |       |
| 63h             | --                       | 640x400 | 16M   | Graph(L) | Pack | 8x16 | 80x25 | 25.175 | 31.5   | 70   | 750   |
|                 |                          |         |       |          | Pix  |      |       |        |        |      |       |

**Table 2: Extended Low Resolution Video Modes**

**Notes: I = Interlaced; L = Linear**

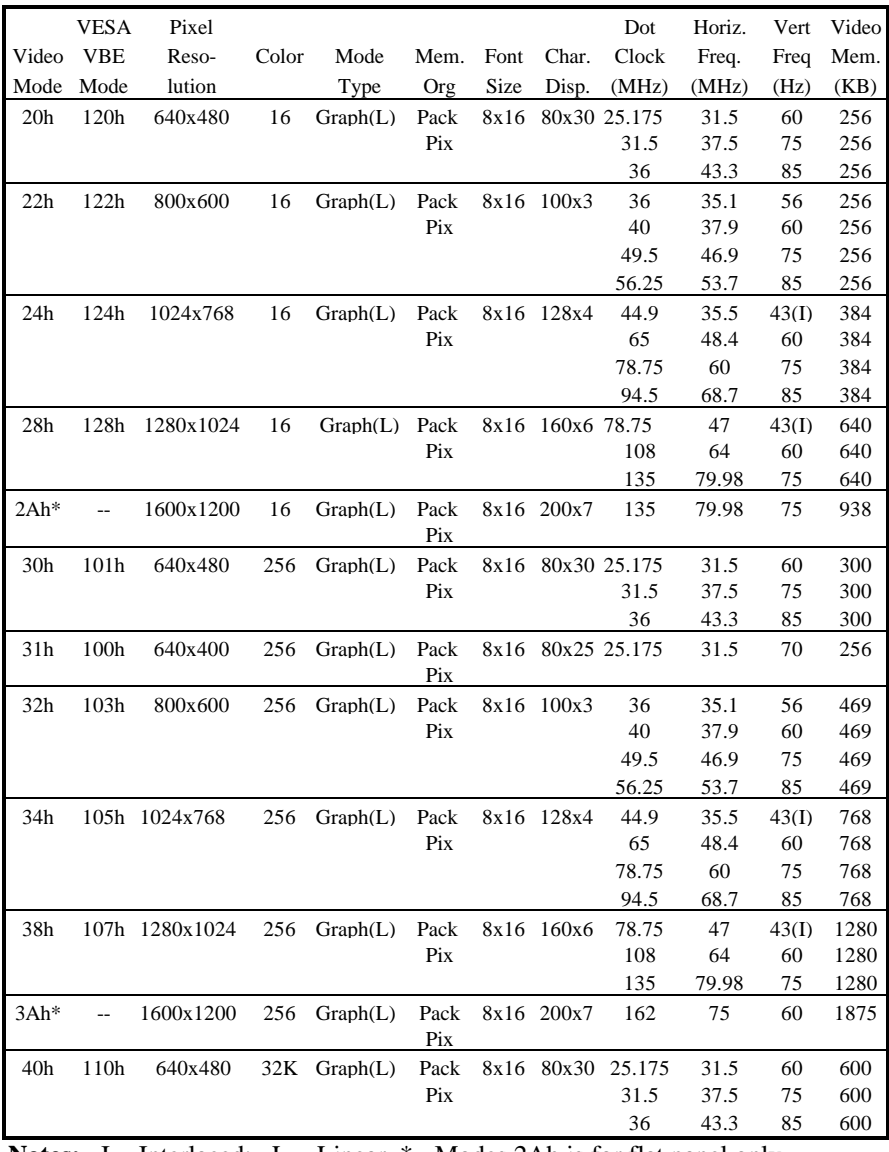

#### **Table 3: Extended Video Modes**

**Notes:** I = Interlaced;  $L = Linear * = Models 2Ah$  is for flat panel only

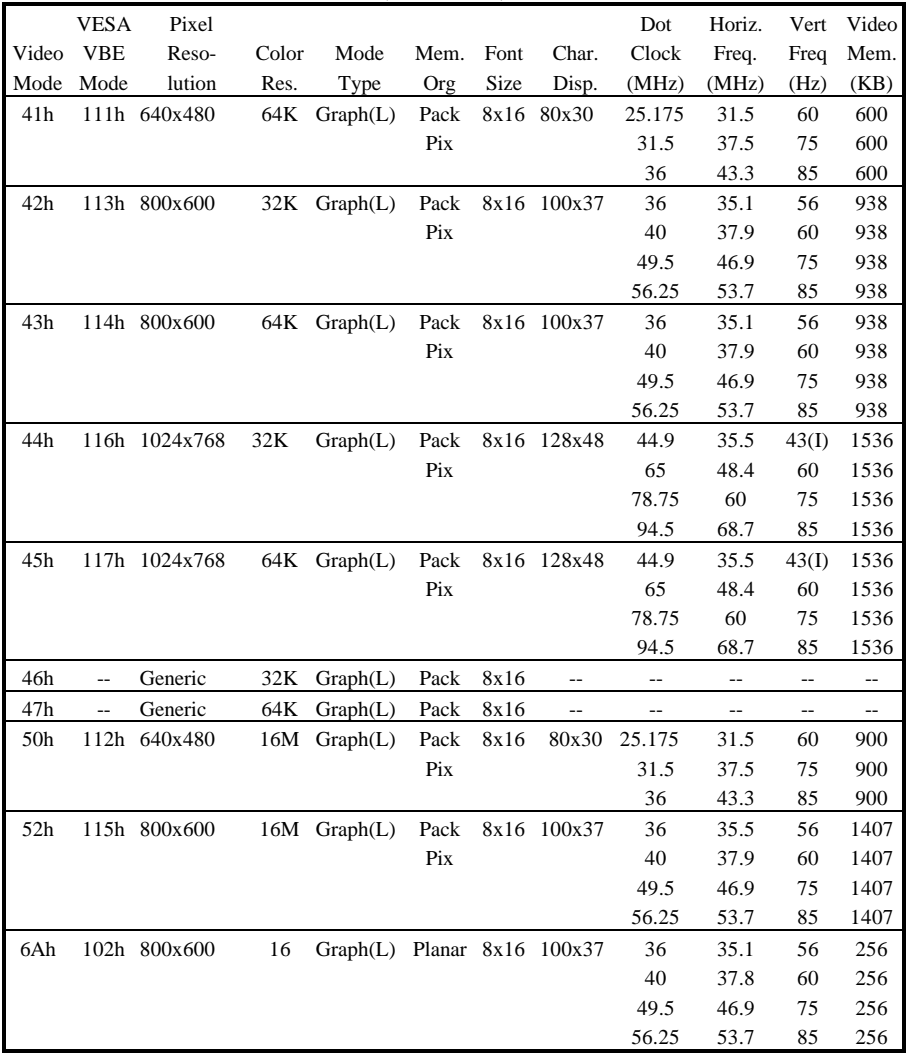

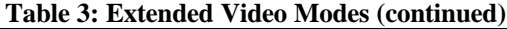

**Notes:** I = Interlaced  $L = Linear * = Models 3Ah$  is for flat panel only

|       | <b>VESA</b> | Pixel          |       |       |        |      |        | Dot          | Horiz. | Vert  | Video |
|-------|-------------|----------------|-------|-------|--------|------|--------|--------------|--------|-------|-------|
| Video | <b>VBE</b>  | Reso-          | Color | Mode  | Mem.   | Font | Char.  | Clock        | Freq.  | Freq  | Mem.  |
| Mode  | Mode        | lution         | Res.  | Type  | Org    | Size | Disp.  | (MHz)        | (MHz)  | (Hz)  | (KB)  |
| 64h   |             | 104h 1024x768  | 16    | Graph | Planar | 8x16 | 128x48 | 44.9         | 35.5   | 43(I) | 384   |
|       |             |                |       |       |        |      |        | 65           | 48.4   | 60    | 384   |
|       |             |                |       |       |        |      |        | 78.75        | 60     | 75    | 384   |
|       |             |                |       |       |        |      |        | 94.5         | 68.7   | 85    | 384   |
| 68h   |             | 106h 1280x1024 | 16    | Graph | Planar | 8x16 | 160x64 | 78.75        | 47     | 43(I) | 640   |
|       |             |                |       |       |        |      |        | 108          | 64     | 60    | 640   |
|       |             |                |       |       |        |      |        | 135          | 79.98  | 75    | 640   |
| 70h   |             | 101h 640x480   | 256   | Graph | Pack   | 8x16 | 80x30  | 25.175       | 31.5   | 60    | 300   |
|       |             |                |       |       | Pix    |      |        | 31.5         | 37.5   | 75    | 300   |
|       |             |                |       |       |        |      |        | 36           | 43.3   | 85    | 300   |
| 71h   |             | 100h 640x400   | 256   | Graph | Pack   | 8x16 |        | 80x25 25.175 | 31.5   | 70    | 256   |
|       |             |                |       |       | Pix    |      |        |              |        |       |       |
| 72h   |             | 103h 800x600   | 256   | Graph | Pack   | 8x16 | 100x37 | 36           | 35.1   | 56    | 469   |
|       |             |                |       |       | Pix    |      |        | 40           | 37.9   | 60    | 469   |
|       |             |                |       |       |        |      |        | 49.5         | 46.9   | 75    | 469   |
|       |             |                |       |       |        |      |        | 56.25        | 53.7   | 85    | 469   |
| 74h   |             | 105h 1024x768  | 256   | Graph | Pack   | 8x16 | 128x48 | 44.9         | 35.5   | 43(I) | 768   |
|       |             |                |       |       | Pix    |      |        | 65           | 48.4   | 60    | 768   |
|       |             |                |       |       |        |      |        | 78.75        | 60     | 75    | 768   |
|       |             |                |       |       |        |      |        | 94.5         | 68.7   | 85    | 768   |
| 78h   |             | 107h 1280x1024 | 256   | Graph | Pack   | 8x16 | 160x64 | 78.75        | 47     | 43(I) | 1280  |
|       |             |                |       |       | Pix    |      |        | 108          | 64     | 60    | 1280  |
|       |             |                |       |       |        |      |        | 135          | 79.98  | 75    | 1280  |

**Table 3: Extended Video Modes (continued)**

**Notes:**  $I =$ **Interlaced**  $L =$ **Linear** 

## **Appendix**

#### **A Connectors' Pin Assignment**

#### **Compact PCI 64-Bit Connector (P1) Pin Assignments**

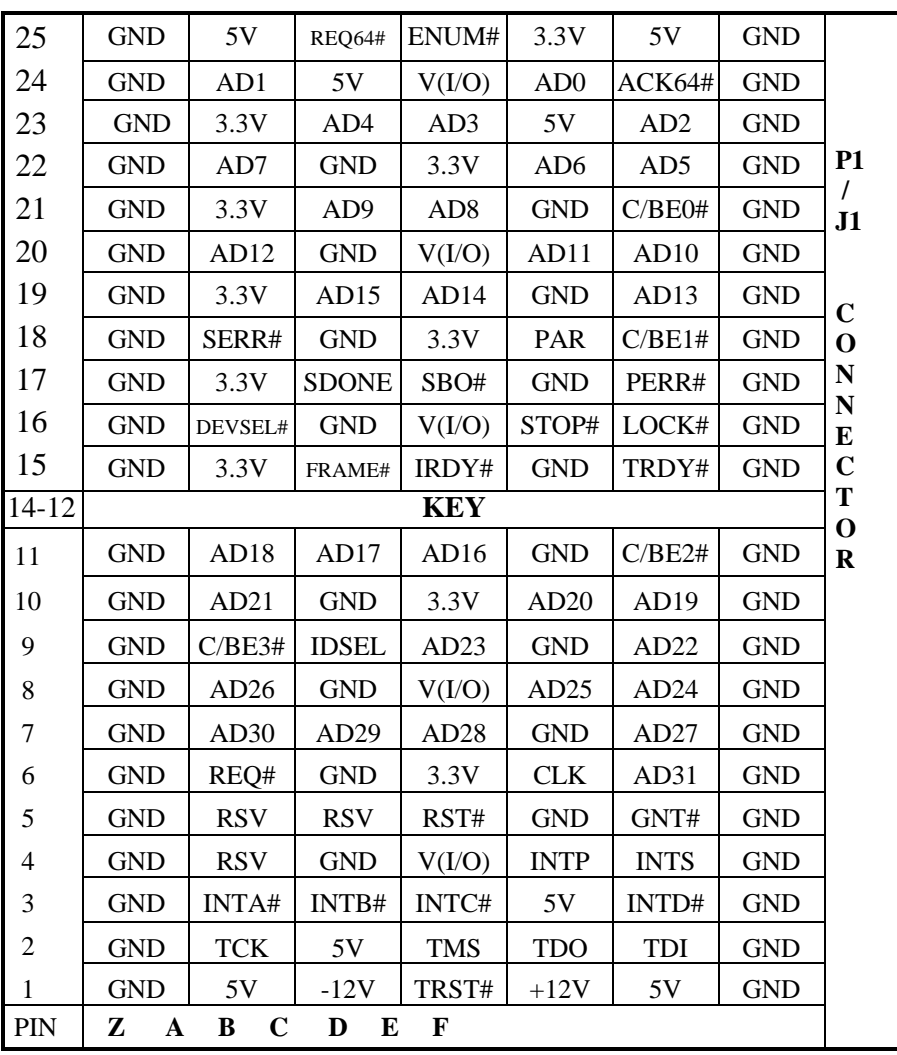

| Pin no.        | <b>Signal</b>                         |
|----------------|---------------------------------------|
| 1              | <b>RED</b>                            |
| $\overline{2}$ | <b>GREEN</b>                          |
| 3              | <b>BLUE</b>                           |
| $\overline{4}$ | ${\rm N\hspace{-1pt}N\hspace{-1pt}C}$ |
| 5              | <b>GND</b>                            |
| 6              | <b>GND</b>                            |
| 7              | <b>GND</b>                            |
| 8              | <b>GND</b>                            |
| 9              | ${\rm N\hspace{-1pt}N\hspace{-1pt}C}$ |
| 10             | <b>GND</b>                            |
| 11             | ${\rm N\hspace{-1pt}}/ C$             |
| 12             | ${\rm N\hspace{-1pt}N\hspace{-1pt}C}$ |
| 13             | H-SYNC                                |
| 14             | V-SYNC                                |
| 15             | N/C                                   |

**CRT Display Connector (VGA)**